# **IP Sequence Reports**

### **Create IP sequence reports from these databases...**

#### ■ **GQPAT**

GQPAT is a database of sequences from patents hosted only on GenomeQuest. There are two segments to the database - proteins and nucleotides. All search types are supported.

■ **Derwent GeneSeq**

GeneSeq is a database of sequences from patents. Records include Derwent value-added data such as Derwent families, standardized assignees, enhanced titles and abstracts. We support Derwent GeneSeq on both GenomeQuest and as DGENE on STN. On STN we support BLAST and GETSIM sequence searches (FASTA support not implemented.)

#### ■ **USGENE**

USGENE is a database of sequences from US patents and applications, hosted only on STN. We support BLAST and GETSIM searches.

#### ■ **PCTGEN**

PCTGEN is a database of sequences from WO applications, hosted on STN. We support BLAST and GETSIM searches.

**Tip**: From STN, include the AN field in USGENE/ PCTGEN; PSL and DESC in DGENE

More details on creating reports from these databases can be found on our website, under Support | Creating Reports from Databases and Hosts.

You can combine data from different databases or queries, and use the Sequence ID, Publication Number, or Common Patent Family columns to identify related sequence query results.

## **BizInt Smart Charts** *for Patents*

BizInt Smart Charts for Patents supports the IP sequence databases listed at left. An IP sequence report can include bibliographic patent data, sequence data (e.g. Sequence ID) and query results. *See sample chart on back.*

### **Generating Sequence IDs**

BizInt Smart Charts attempts to create a sequence ID from all databases to populate the Sequence ID column. If the database does not provide a sequence ID, BizInt Smart Charts will combine the sequence number and publication in order to create a sequence ID. This improves the ability to find "duplicates" across databases and queries.

### **Summarizing Key Data on Related Sequences**

Two features in BizInt Smart Charts Reference Rows help you create a subtable summarizing key columns for related sequences. *See sample Reference Rows chart on back for more details.*

### **Combining without Removing Duplicates**

BizInt Smart Charts usually keeps only one copy of each record (based on accession number) when combining charts. However, a sequence may be retrieved by several queries and you may wish to keep all the records. Use the "Combine without removing duplicates" preset in the Combine wizard to retain all rows in your combined chart.

### **Fixed Width Text Handling for Alignments**

You can apply the Text | Fixed Width option to the Alignment column to change the selected cells to Courier font and ensure that spaces appear properly in HTML exports (except the Excel - Optimized HTML export.)

### **View Alignments in Summary Records**

The Word - Summary Records export *(see example at right)* allows you to show the complete alignment for a sequence select the "Include Alignment" check box on the Summary Records options panel.

This is helpful for longer queries, which are often truncated in the Alignment column in the table.

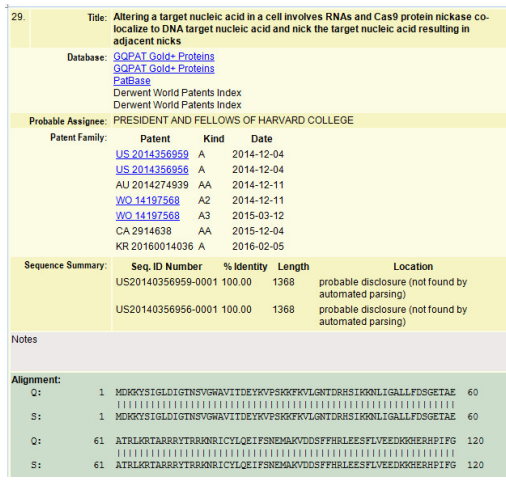

**www.bizint.com QUESTIONS?**

support@bizint.com  $\mathbb{Q}$  1.714.289.1000 (8 am - 5 pm Pacific)

## **IP Sequence Reports — sample charts**

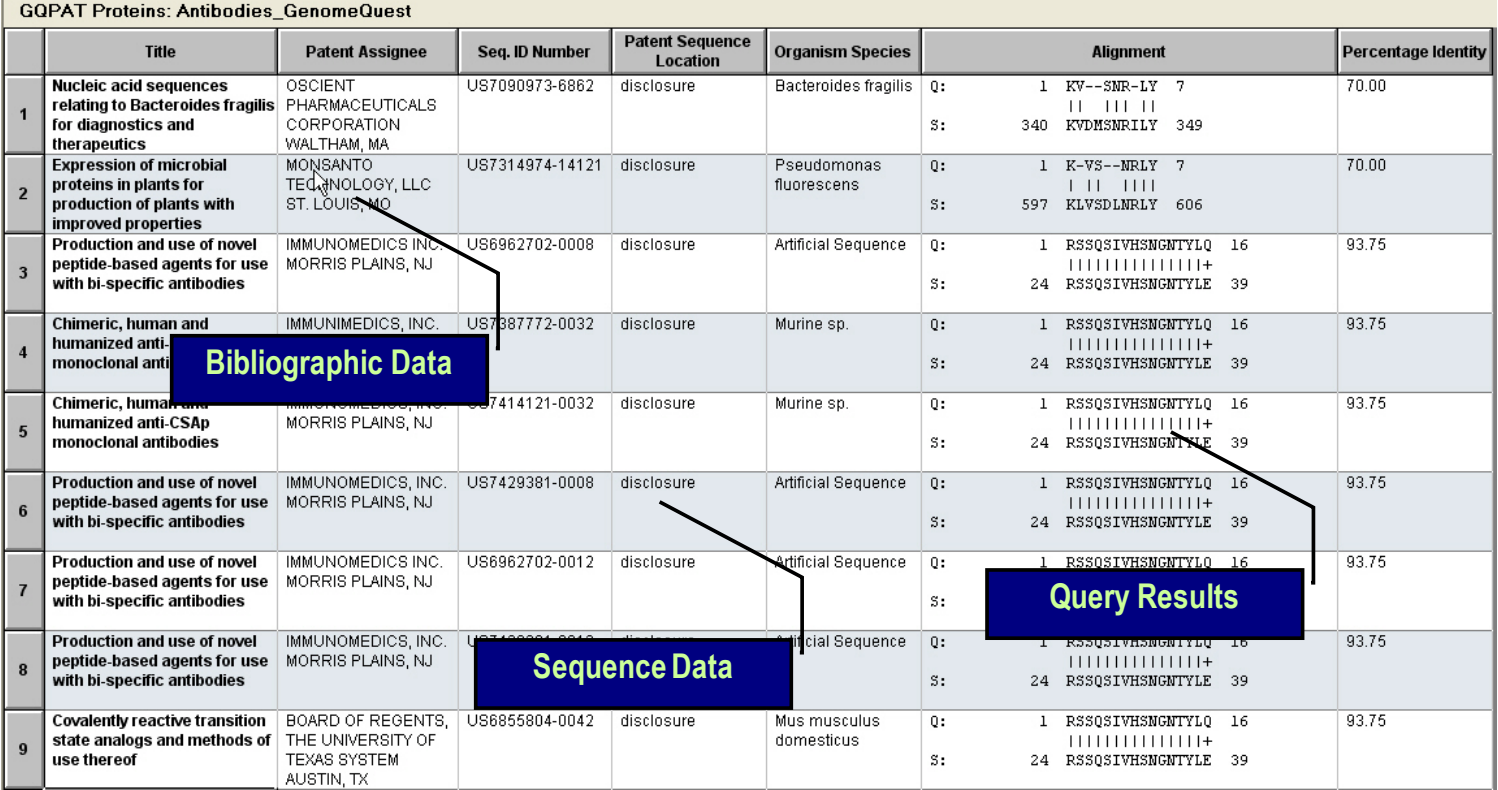

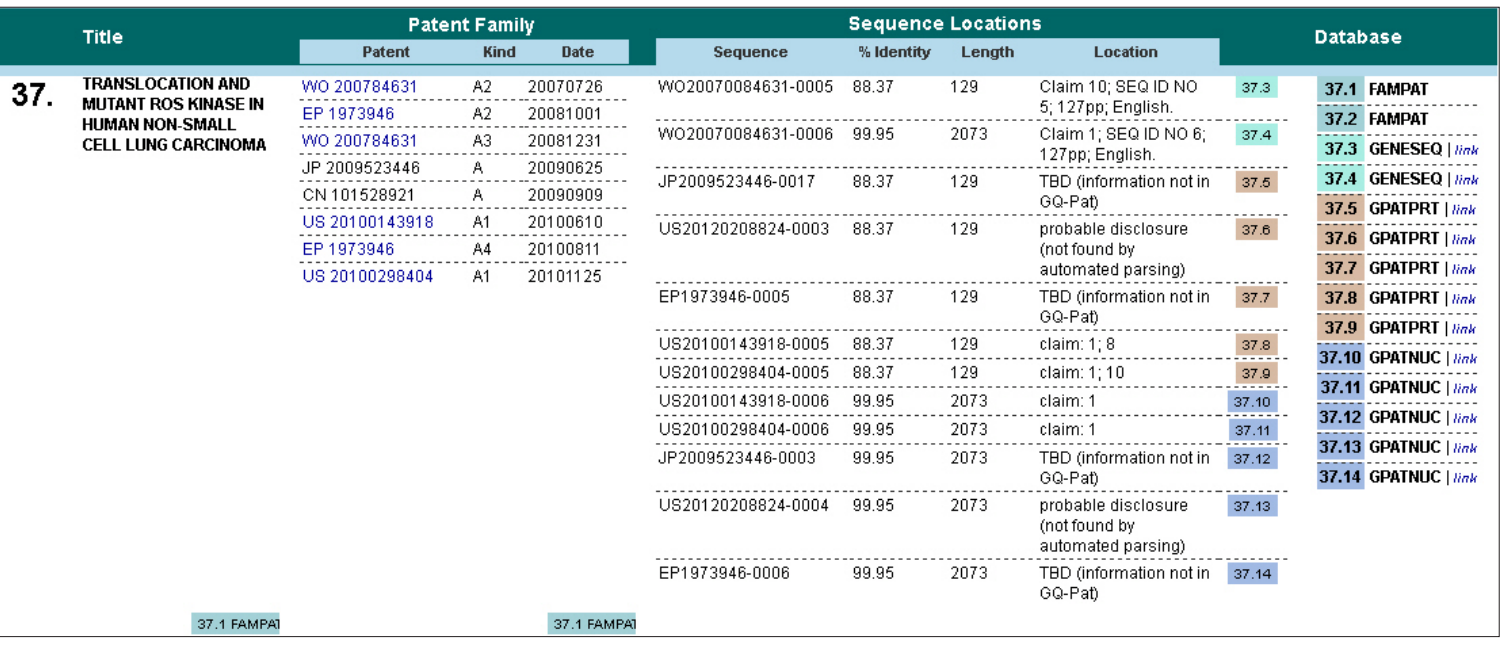

### **Summarizing Key Data on Related Sequences**

*The "Sequence Locations" subtable in the chart above was created in BizInt Smart Charts Reference Rows using the "Create Subtable from Columns" tool and applying the "Summarize All Values" rule to the column.* 

support@bizint.com  $\sqrt{3}$  1.714.289.1000 (8 am - 5 pm Pacific)

© 2018 BizInt Solutions, Inc, 2/2018

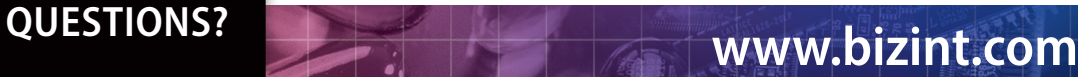